#### **Inge Heuvel - van Schaijck --- Online**

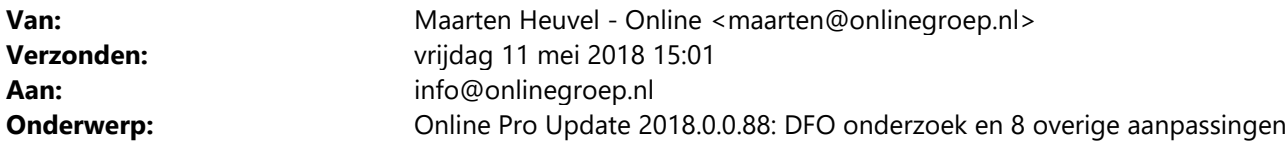

Beste Online Pro Gebruikers,

In de update van Online Pro vandaag hebben we een aantal aanpassingen in Online Pro doorgevoerd. Mocht u zelf suggesties hebben of andere zaken waar u in het Online Pro pakket tegenaan loopt kunt u deze gerust doorsturen via het "Printscreen-knopje" naar onze helpdesk. Wellicht kunnen wij de suggestie indien mogelijk doorvoeren in het Online Pro pakket. U kunt deze update ophalen door in het menu Systeem voor Synchroniseren te kiezen.

#### **Online Pro vierde keer op rij als beste administratiesoftware met een 8,6!**

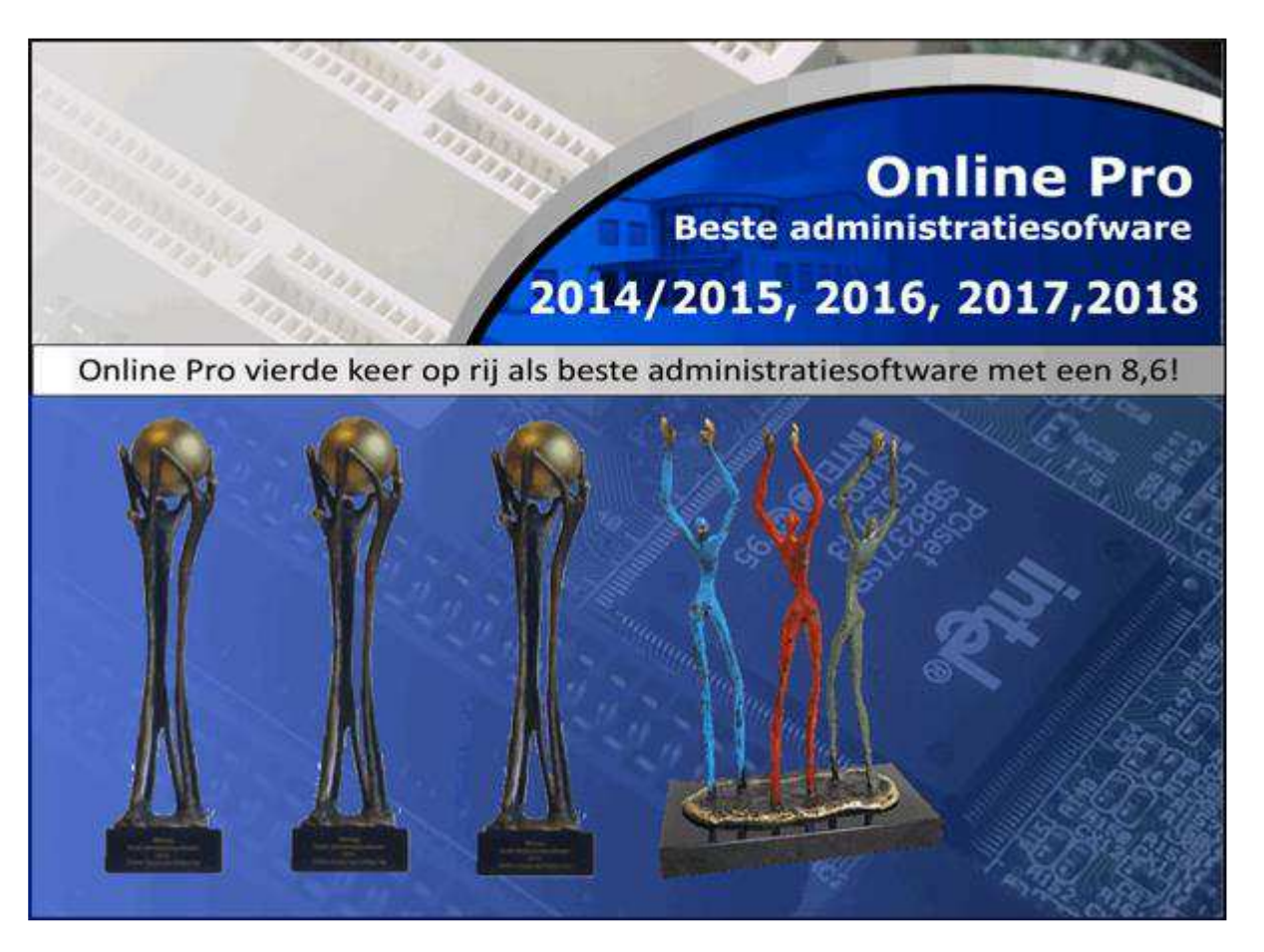

DFO geeft in hun persbericht van afgelopen week aan dat Online Pro in de categorie administratiesoftware als beste is geëindigd. Online Pro scoort al meerdere jaren stabiel op alle onderzochte onderdelen erg hoog. We hebben dus wederom de titel "**Beste Administratiesoftware**" kunnen prolongeren voor het **vierde jaar** op rij! De kwaliteit van de verschillende functionaliteiten, de helpdesk en de snelheid waarmee veranderingen in de markt werden doorgevoerd kregen wederom een hoog cijfer. Daarnaast was dit keer ook duidelijk te zien dat de goede integratie van VoIP erg gewaardeerd werd.

Wij zijn erg tevreden met dit resultaat om als 4de keer op rij als beste uit de bus te komen. Wij zullen dit jaar ook weer blijven innoveren en vast blijven houden aan deze hoge kwaliteit! Wij bedanken de vele Online Pro gebruikers die meegewerkt hebben aan dit onderzoek !

### **Taken uitgebreid - Ga naar….**

Bij een taak ziet u nu een Ga naar Client/Polis/Claim/Bancair knoppen. Daarmee kun je direct naar het cliënt/polis/bancair of claim scherm.

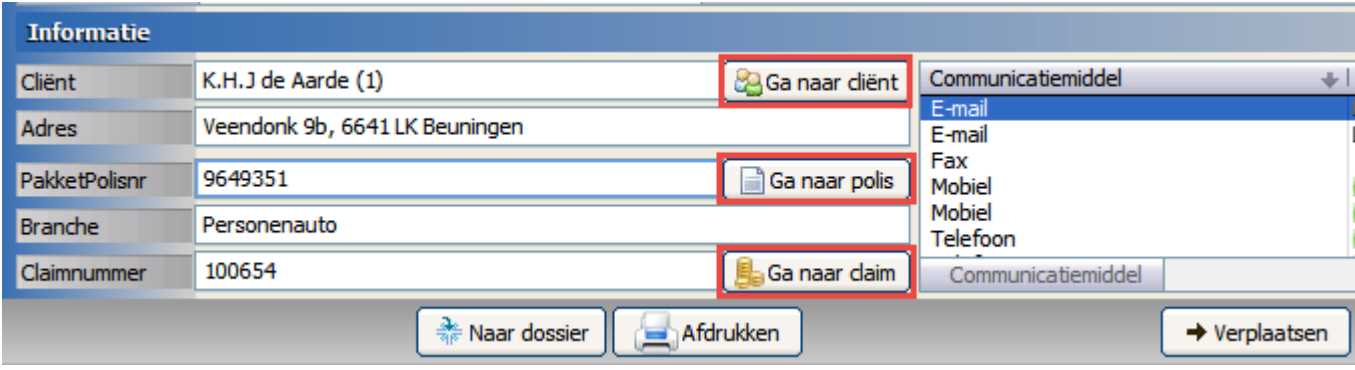

Zit u bijvoorbeeld in het hoofdscherm van Online Pro en opent u het tabblad Taken, dan kan van daaruit deze nieuwe functie gebruikt worden.

Heeft u echter nog wat openstaan, bijvoorbeeld een polis die u aan het invoeren bent, krijgt u nog een tussenmelding of u die wilt afbreken of afmaken.

Zodra u dan op het hoofdscherm van Online Pro komt schakelt die alsnog over.

# **Taken uitgebreid - Categorieën**

In de vorige update e-mail heeft u de uitleg kunnen lezen over de nieuwe categorie-structuur in Taken. Er zijn nog extra mogelijkheden bijgekomen, deze zijn via de knop "Instellingen" aan te zetten.

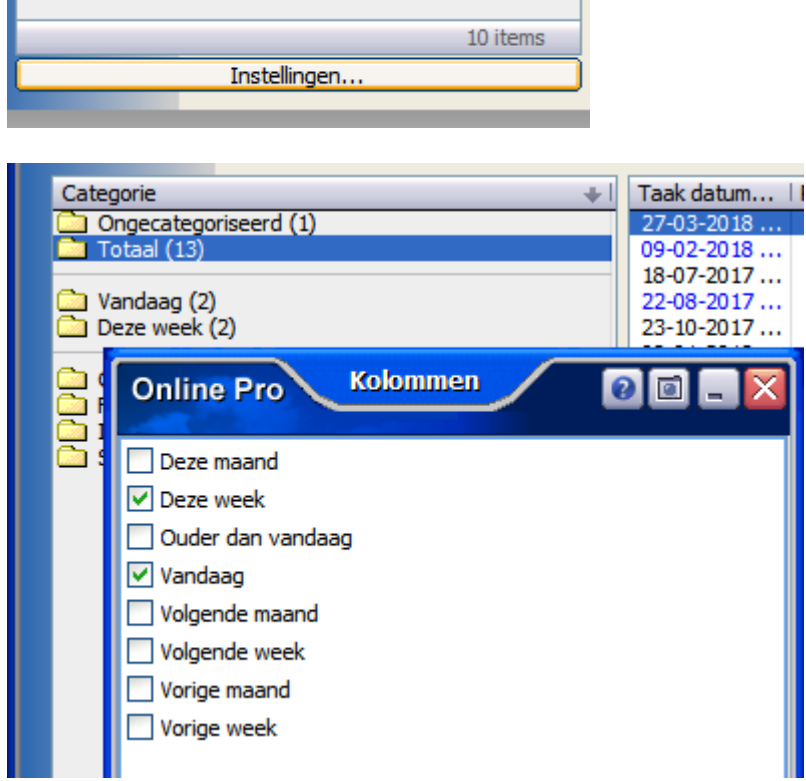

#### **Polisscherm - Direct nieuwe clausule toevoegen**

Er kan nu direct een nieuwe clausule toegevoegd worden vanuit het polisscherm in het tabblad Clausule. Voorheen moest u dat eerst vanuit de betreffende maatschappij aanmaken en vervolgens koppelen bij de polis.

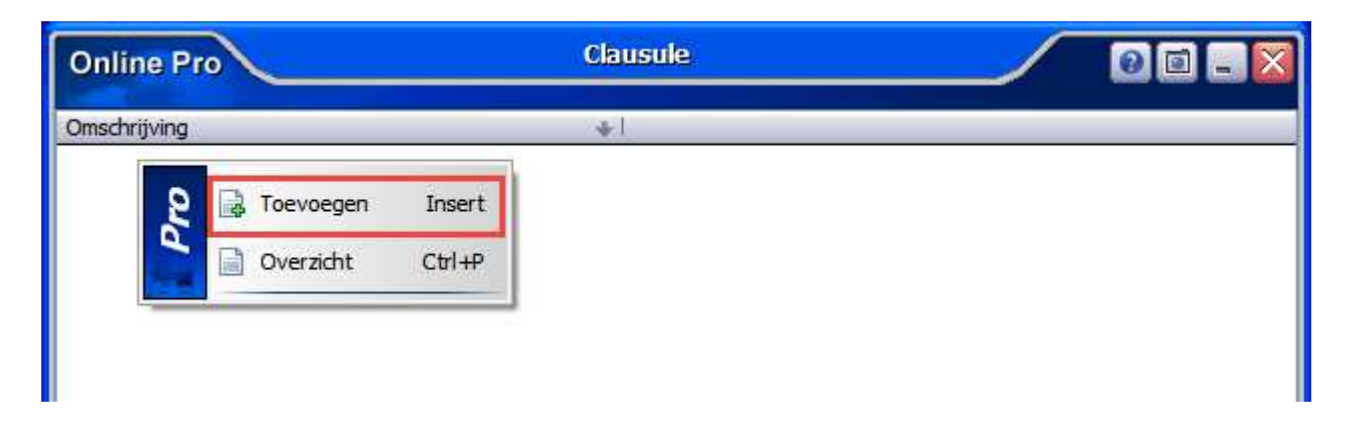

#### **E-mail – Alleen ontvangen**

Het is nu mogelijk om te kiezen voor "Alleen ontvangen" van de e-mails.

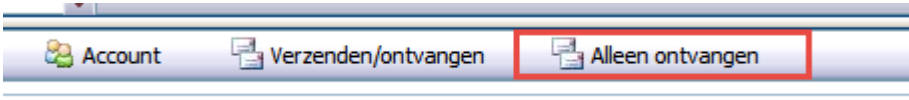

# **E-mail – Grootte van de bijlage(n)**

Vanaf nu kunt u zien hoe groot de bijlage(n) zijn die u meestuurt in een e-mail. Dit is vooral handig als u weet dat de ontvanger een maximaal aantal MB's kan ontvangen per e-mail.

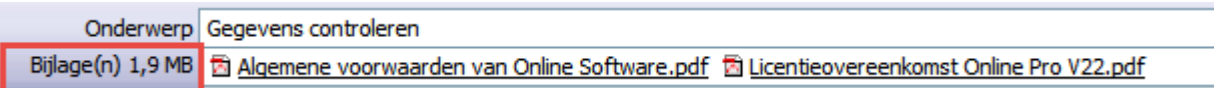

### **Extra polisnummer controle**

U krijgt een melding wanneer een nieuwe polis wordt aangemaakt, maar het betreffende polisnummer al bestaat in Online Pro.

Dit geldt alleen bij een actief lopende polis, wanneer een polis inactief is en er wordt dan een polis met hetzelfde polisnummer aangemaakt, dan komt deze melding niet.

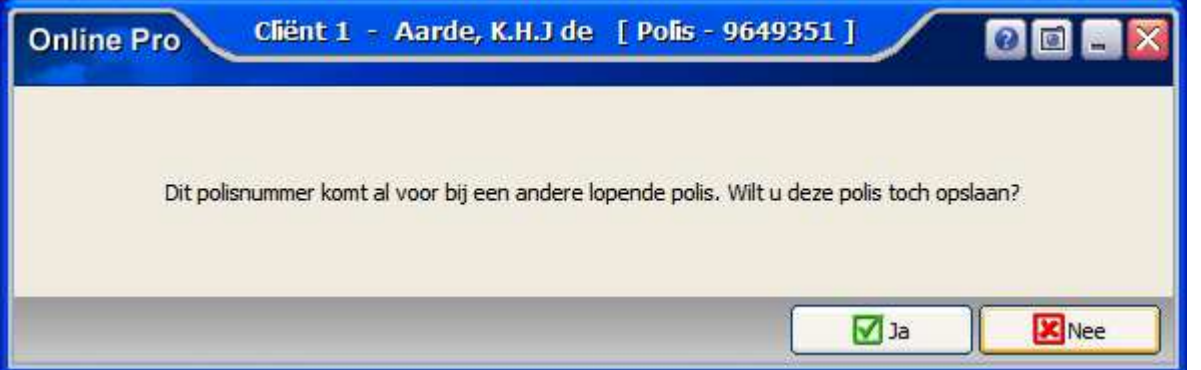

## **Correspondentie uitgebreid**

De standaard brieven kunnen in Categorieën worden ingedeeld en om het zoeken door de brieven makkelijker te maken kunt u de brieven per categorie selecteren.

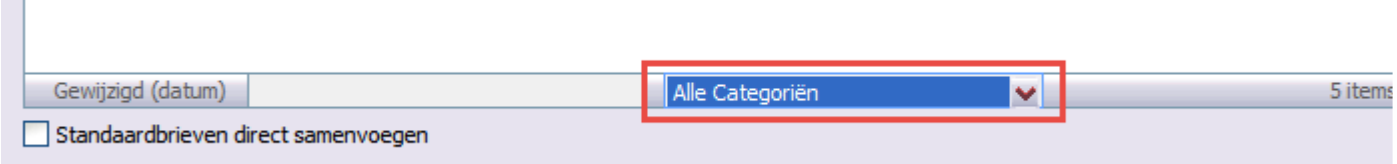

De optie "Standaardbrieven direct samenvoegen" is er voor dat de brief direct de gegevens samenvoegt, zonder extra op de knop "Samenvoegen" te moeten klikken.

Deze optie moet uitgezet worden wanneer een standaard brief aangepast moet worden, anders kan dit niet meer.

### **Webportal instellingen uitgebreid**

Wanneer uw klanten gebruik maken van de webportal, dan kunnen zij hun wachtwoord wijzigen op de website. Met deze update kunt u dat weer uitzetten, mocht u willen dat uw klanten dit niet meer kunnen veranderen. Ga daarvoor in Online Pro naar Instellingen – Webportal instellingen.

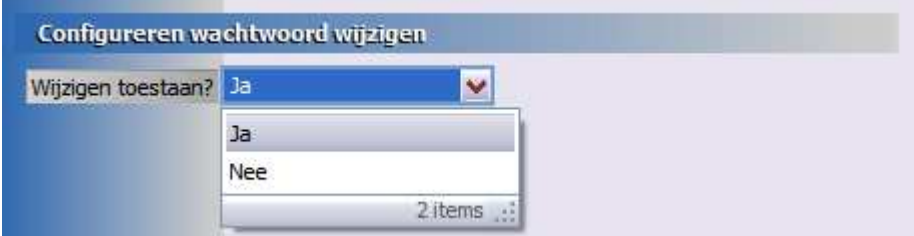

Mochten er nog vragen zijn naar aanleiding van bovenstaande verneem ik dat graag.

Met vriendelijke groet,

Maarten Heuvel Online Software - Online Webart

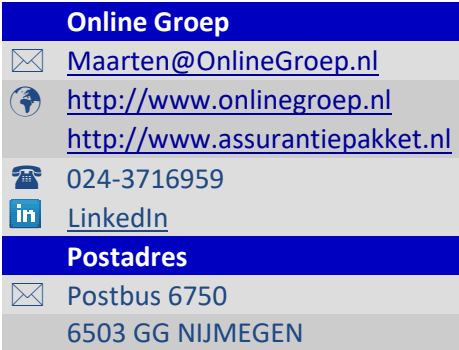